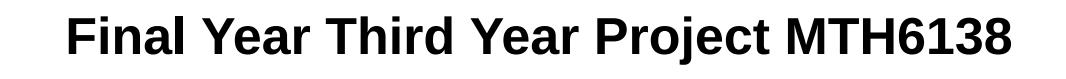

**Name: Mohammed Alom**

**Student Id: 130528973**

**Project Title: Machine Learning Analysis**

**Supervisor: Wolfram Just**

## **Abstract**

In the 20th Century, the world was introduced to Artificial Intelligence. The generation that excited scientists and mathematicians. A man who goes by the name of Alan Turing examined the mathematical possibility of Artificial Intelligence. Turing pointed out that humans use available information and research to solve problems, so he questioned why can't machines do it? Artificial Intelligence is essentially the notion of machine-driven intelligence. After years of technology advancement, Artificial Intelligence is known to majority- a phase that excites everyone and most people believe is the future. It is credit to Artificial Intelligence that the world may experience selfdriving vehicles or having robots as maids. Machine Learning, a subset of Artificial Intelligence, which are algorithms that uses statistics to find patterns in massive amount of data, Machine

Learning is visible in the services we use today, systems like Netflix, YouTube use machine

learning models.

#### **Introduction**

Machine Learning is concerned with algorithms which learns from examples. Machine learning contains classification models which will be used in this project. Classification models learns how to assign a label. This project contains Statistical Machine Learning analysis on the IRIS data set. This project will predict the different types of Irises using different machine learning algorithms. The model will first get trained, using existing data and then learn how to classify/predict output. I will also be analysing the IRIS dataset by performing statistical analysis to analyse patterns within the IRIS dataset. I will use decision tree models and logistic regression models to attempt to predict different types of Iris flowers. I will compare the two models in terms of effectiveness.

## **Info on dataset**

IRIS is a type of flower; the word IRIS comes from the Greek meaning of rainbow. IRIS comes in many different colours and there are many types of IRIS flowers. Irises come in different sizes. The dataset has 150 entries, and 3 different types of IRIS flowers- Sertosa, Versicolour and Virginica. The dataset includes the measurements of the length and width of the Iris features

which are sepal and petal

In [2]: **from IPython.core.display import** Image, display

display(Image(filename= 'Iris Versicolour.jpg'))*#display images* print("Iris Veriscolour**\n**") display(Image(filename='Iris Sertosa.jpg')) print("Iris Sertosa**\n**") display(Image(filename='Iris Virginica.jpg'))

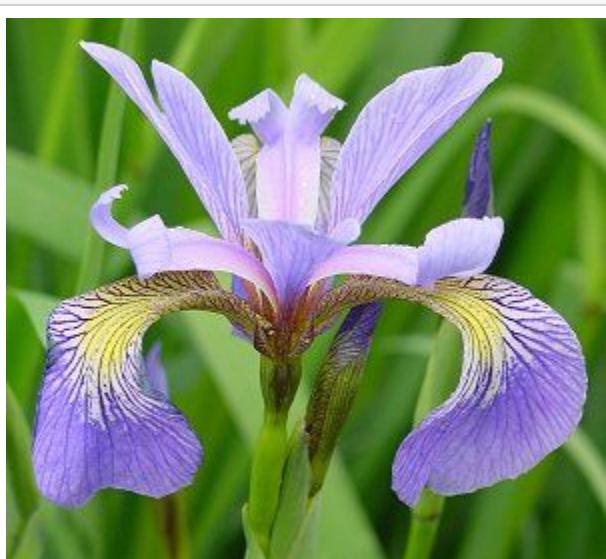

print("Iris Virginica")

#### **This project is written in jupyter notebook using python programming language**

**First lets import all the necessary libraries required for analysis**

Python has an extensive library, offering numerous facilities. The libraries provide mathematical functions that we will use in this project.

A very popular library – NumPy, which stands for numerical python contains many mathematical functions useful to manipulate arrays. NumPy is also very known for data analysis. Examples of NumPy in mathematics is when studying Linear Algebra- where one can use NumPy for random number generators. To use the library- NumPy, we need to import the library so python can access the tools. This is simply done by writing the code "import NumPy" In Python, modules can be renamed to something shorter, for succinct purposes. For example, in Python NumPy is written as np, and this is done by writing "import NumPy as np".

The data from "sepal\_width" has a somewhat symmetrical distribution In  $[13]$ :  $data.hist("petal_length", bins = 20)$ 

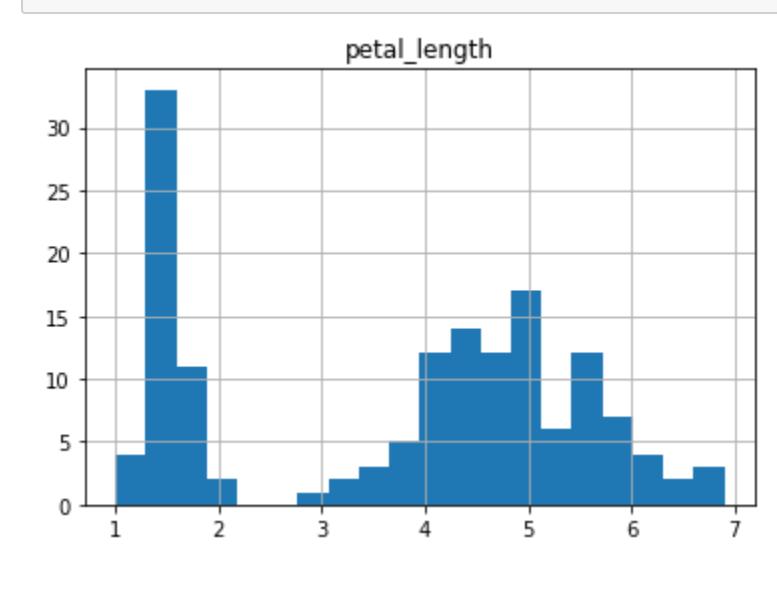

Pandas is used in Python for data manipulation and analysis. Panadas can take data from several databases, i.e. SQL, CSV or Excel and creates a python object with rows and columns called data frame. For our use, we use pandas to export data from excel to view data in python. We will use pandas to also view many statistical objects and analyse them. Once again to keep code sleek In python, Pandas can be renamed as pd so whenever we need to use pandas, pd can be used instead.

In  $[14]$ : data.hist("petal\_width", bins = 20) plt.show()

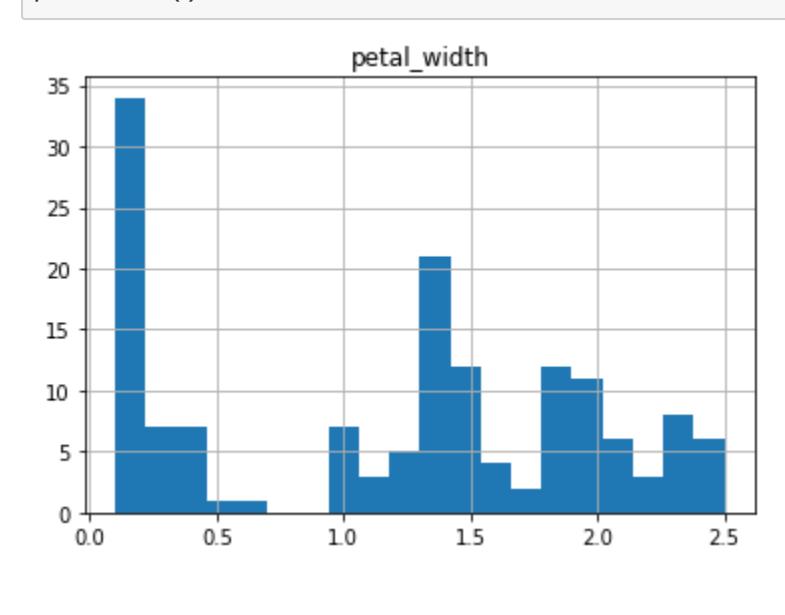

 $\dot{3}$  $\overline{7}$ 6 4 petal\_length We can see there is a strong positive correlation between petal length and petal width

Matplotlib and Seaborn are data visualisation libraries in Python. They provide a high-quality statistical graphics. We will use matplotlib and seaborn to visualise data. Its popular to rename matplotlib as plt and seaborn as sea in python, this is done so by importing matplotlib as plt and

The data from "sepal\_length" has a somewhat symmetrical distribution

 $6.5$ 

 $7.0$ 

 $7.5$ 

 $8.0$ 

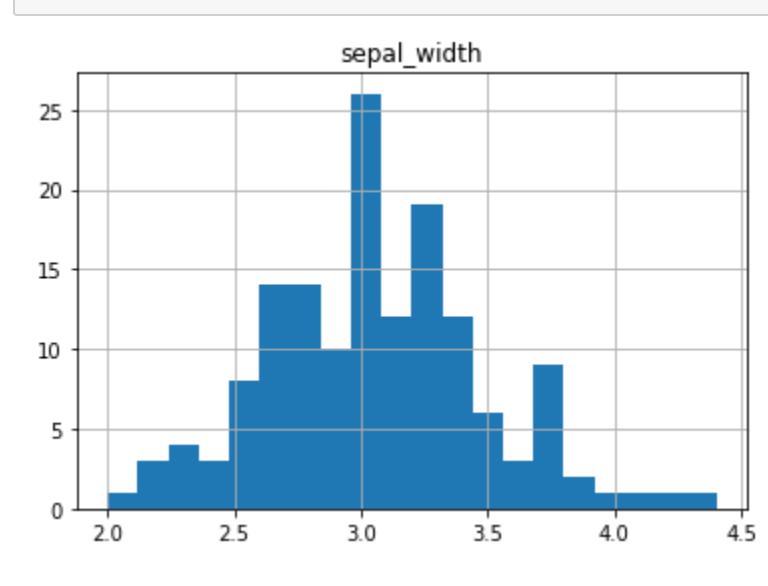

plt.show()

4.5

plt.show()

The distribution for "petal\_length" is somewhat inconclusive

The distribution "petal\_width" is somewhat inconclusive

In [15]: *#scatter plots of sepal\_length vs sepal\_width* data.plot.scatter("sepal\_length", "sepal\_width")

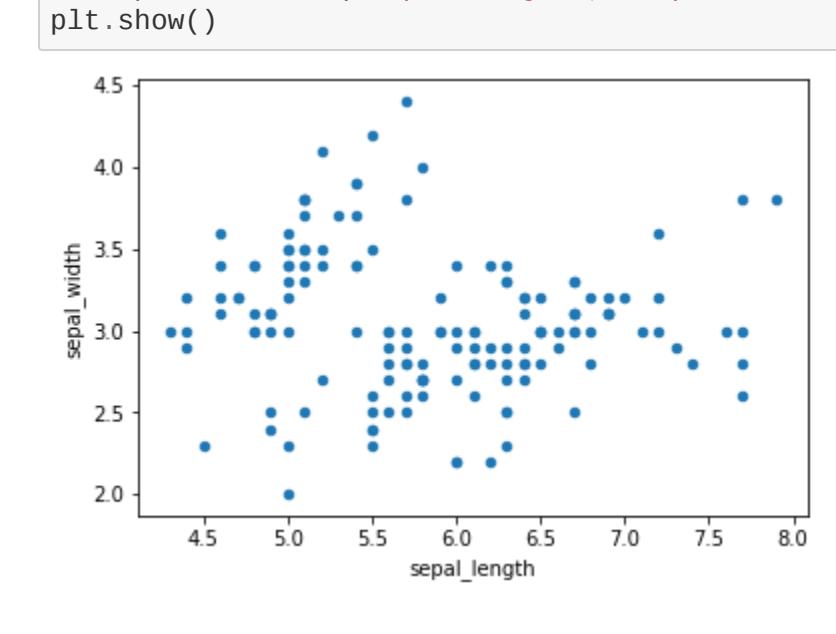

we dont observe any correlation between sepal width and sepal length

In [16]: data.plot.scatter("petal\_length", "petal\_width")

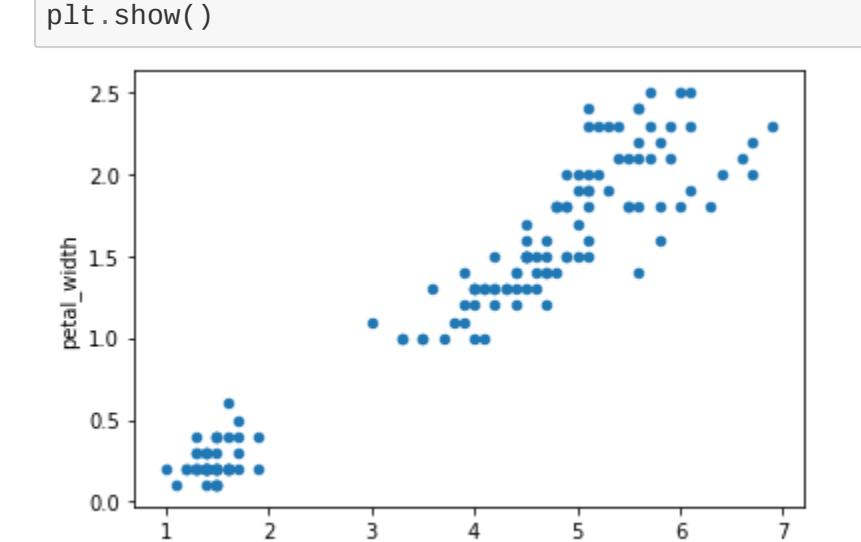

Majority features of the dataset have a strong correlation, and some have a weak negative correlation. A pair plot can be used to display all the correlations visually. A pair plot a pairwise

relationships in a dataset.

In [60]: *#outputs visuals in python* print(sea.pairplot(data)) plt.show()

> The flowers of the same type have a strong correlation. Different flower types have less of a correlation, this observation is pretty intuitive.

petal\_width

sepal\_width

# **Machine Learning**

sepal\_length

Now that have investigated the pattern of the dataset, we can carry out the Machine learning analysis.

Supervised learning is a type of machine learning. It is simply the process of teaching the model from a training dataset. The aim is to create a function that predicts a new output variable with new input data. Classification models comes under supervised learning, as the output variables

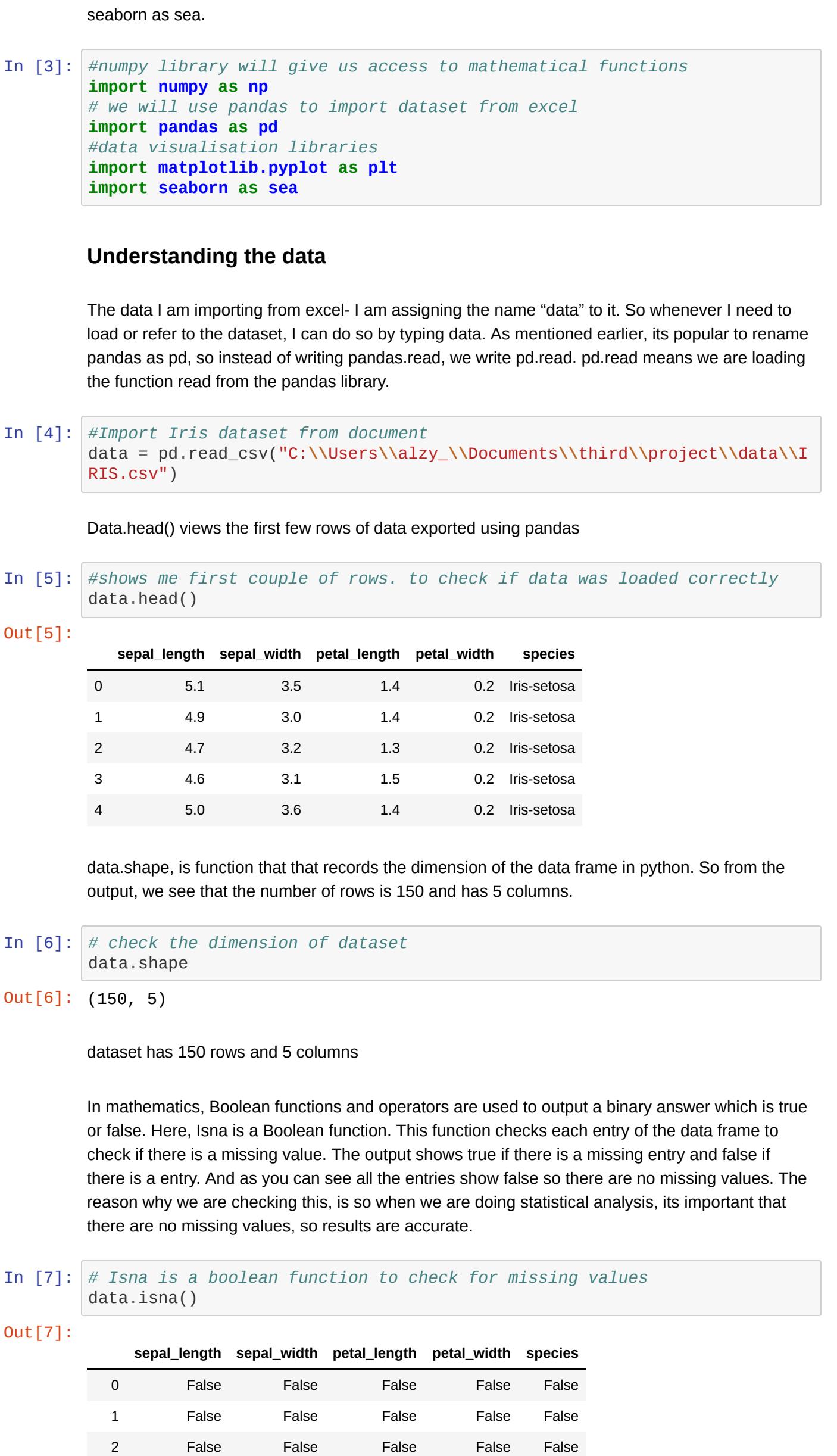

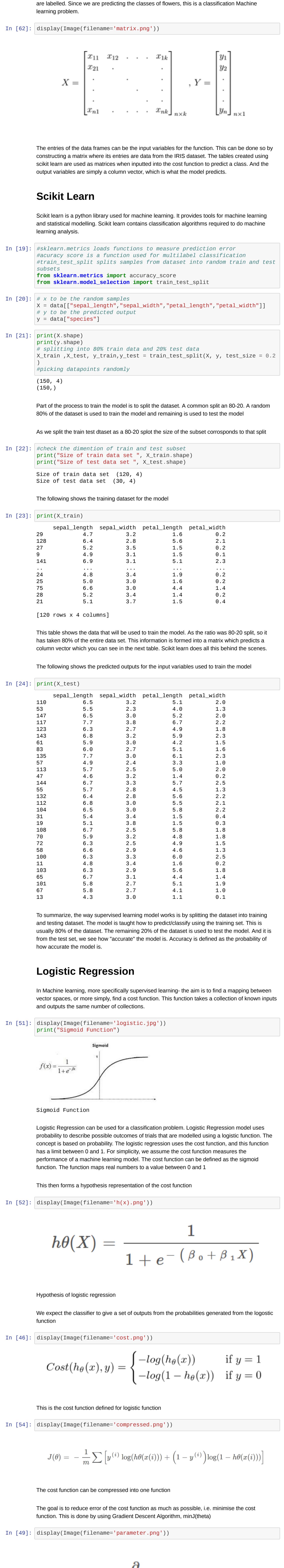

$$
\theta j:=\theta j-\alpha\ \frac{\sigma}{\partial \theta j}\,J(\theta)
$$

![](_page_0_Picture_2248.jpeg)

14 12  $10\,$ 8 6 4  $\mathsf{2}$  $\mathbf{0}$ 

 $6.0$ 

In  $[12]$ :  $data.hist("sepal_width", bins = 20)$ 

 $5.5$ 

 $5.0$ 

This is the gradient descent function simplified

In [50]: display(Image(filename='compressed1.png'))

$$
\theta_j := \theta_j - \alpha \sum_{i=1}^{m} (h_{\theta}(x^{(i)}) - y^{(i)}) x_j^{(i)}
$$

To minimise the cost function, the gradient descent function runs on each parameter. This is the

![](_page_0_Figure_52.jpeg)

Iris Veriscolour

![](_page_0_Picture_15.jpeg)

Iris Virginica

 False False False False False False False False False False ... ... ... ... ... ... False False False False False False False False False False False False False False False False False False False False

149 False False False False False

150 rows × 5 columns

![](_page_0_Figure_42.jpeg)